# Metis Guía del Investigador

*Vicerrectorado de Tecnologías de la Información y de las Comunicaciones*

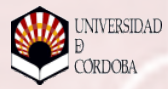

#### Introducción

Desde hace más de una década, la Universidad de Córdoba ha empleado recursos propios para dotarse de herramientas informáticas capaces de automatizar los procesos básicos que constituyen el día a día de la gestión universitaria.

En este contexto, el apoyo a la Investigación ha tenido una presencia discreta. Aún así, con desarrollos como el Sistema Integral de Gestión de I+D (SIGID) la Universidad de Córdoba se adelantó a su tiempo y ofreció a sus investigadores una herramienta que el resto de universidades andaluzas han tardado años en recibir.

Sin embargo, podemos comprobar como la gestión básica de acciones de I+D ha sido un área poco atendida por los desarrollos informáticos de las universidades en general. Y es ahí donde Metis entra en juego.

#### ¿Qué es Metis?

Metis es un sistema informático que aborda la gestión de la investigación desde el punto de vista de su financiación, ayudas, seguimiento de proyectos, contratación de personal, auditoría,...

Por un lado se muestra como un

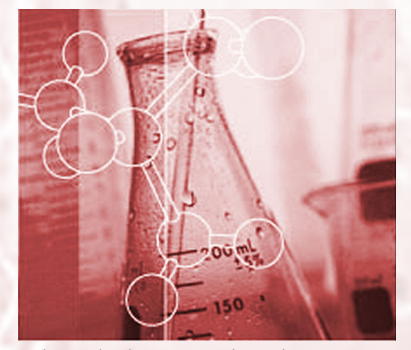

sistema que permite al Servicio de Gestión de la Investigación disponer de la información necesaria para realizar con garantías su labor, en un entorno dónde las entidades financiadoras son cada vez más exigentes con la fiscalización del gasto y dónde los resultados cobran una importancia crítica.

Pero hay una faceta que hace de Metis una herramienta especialmente útil. Desde su concepción se ha planteado la necesidad de que el investigador, principal destinatario de todos los esfuerzos en torno a un proyecto, encuentre en Metis toda la información útil que necesita en su relación con la administración y con las entidades financiadoras.

### • ¿Que ofrece Metis?

El tiempo del investigador es excaso y valioso. Pero la administración de un proyecto de investigación es cada vez más costosa en tiempo: solicitudes, memorias, plazos que expiran, contratos que finalizan, informes económicos,...

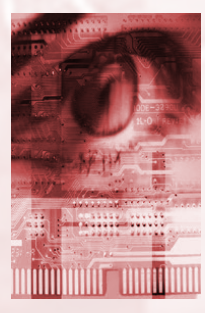

Hemos intentado que en Metis, el investigador se sienta cómodo y disponga de toda la información que necesita para gestionar su proyecto. Sin añadidos artificiales. Sin información que oscurezca lo sustancial. Centrándonos en sus proyectos.

El investigador no tiene que introducir datos, es el propio sistema el que se los ofrece, a partir de la información recogida en los

servicios centrales.

#### ¿Quién puede usar Metis?

En principio, cualquier investigador que dirija o participe en un proyecto o ayuda gestionada por el Servicio de Gestión de la Investigación podrá acceder al sistema. Opcionalmente, el investigador principal podrá delegar sus funciones en un colega o, si lo prefiere, en un administrativo.

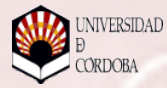

#### Antes de empezar.

Para los investigadores, Metis se utiliza a través de Internet, por lo que es necesario una conexión y un navegador.

Como con otros desarrollos de la Universidad de Córdoba que tal vez conozca, hemos intentado que esto sea casi el único requisito. En todo el desarrollo de Metis hemos procurado no atarnos a ningún sistema operativo o navegador. En principio podrá utilizar Windows, Mac o Linux. Tambien podrá elegir cualquier navegador siempre que sea una versión reciente. Eso es todo. O eso creemos.

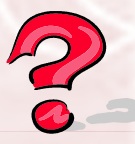

#### Soporte.

Si tiene problemas con el uso de Metis puede contactar con el Servicio

de Gestión de la Investigación en el correo:

#### **investigacion@uco.es**

También podrá emplear la herramienta de soporte al usuario, **Hermes** , disponible en la web del Servicio de Informática.

Si lo prefiere puede llamar al Servicio de Gestión de la Investigación: **957 21 80 24 957 21 81 41**

**AV Windows** 

No olvide que las sugerencias nos ayudan a mejorar y siempre son bienvenidas.

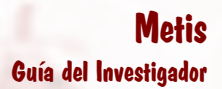

#### Conexión.

Abra el navegador y acceda a la Secretaría Virtual :

#### **http.//www.gestion.uco.es/gestion/virtual**

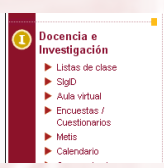

En el menú Docencia e Investigación encontrará el acceso a Metis. También podrá entrar desde el Portal del Investigador :

#### **http.//www.uco.es/investigacion/portal**

#### $\bullet$ Identificación.

Para identificarse ante el sistema se utiliza el usuario de gestión, que es el que se emplea habitualmente en todos los servicios ofrecidos por la Secretaría Virtual (SIGID, Nóminas, Consulta de Unidades de Gasto,...)

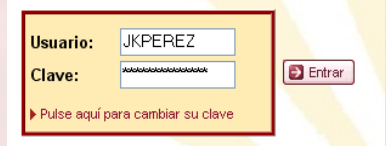

Introduzca su usuario y contraseña. Luego pulse en el **botón B** Entrar

Si todo ha ido bien accederá a nuestra pantalla de

presentación.

Si abandona el ordenador y está en un lugar público es importante que cierre su conexión haciendo click en el icono que aparece junto a su usuario en la cabecera de la página.

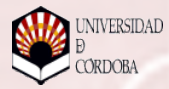

#### Problemas con la contraseña.

Si no conoce su nombre de usuario o tiene problemas con la contraseña, puede contactar con el operador de informática que le corresponda para que le proporcione una nueva.

No olvide activar las *cookies* en su navegador para que el sistema funcione correctamente. Si tiene dudas al respecto contacte con su operador, envíe un correo electrónico a gestion.si@uco.es o utilice el sistema Hermes.

Recomendamos que cambie la contraseña periódicamente o cuando sospeche que puede haber sido comprometida. Para ello, haga clic en el texto **Pulse aquípara cambiar su clave** y siga las instrucciones.

#### Menú principal.

Una vez autenticado, se mostrará la página de presentación de Metis que incluye el menú principal de la aplicación.

La página inicial muestra además un resumen de las tareas más urgentes que tiene pendientes en cualquiera de sus proyectos gestionados por Metis.

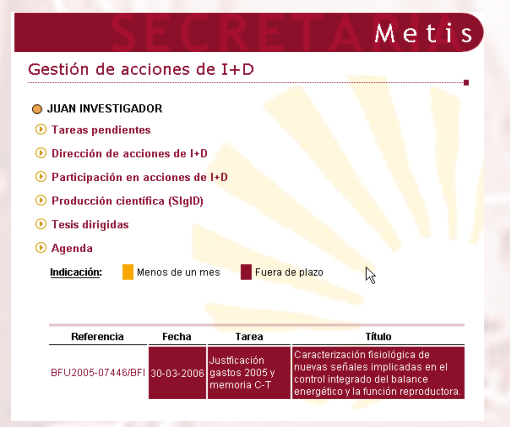

#### Estructura general.

El destinatario natural del sistema es el Investigador principal de un proyecto o el Responsable de un grupo de investigación. Éste podrá acceder a toda la información disponible sobre cada uno de sus proyectos incluyendo datos económicos.

No obstante, Metis también ofrece información útil al resto de investigadores dando detalles sobre las acciones en las que participa.

Un resumen de la producción científica, incluyendo la dirección de tesis doctorales, completa la información aportada por el sistema. Esta información se ofrece para facilitar la elaboración de memorias e informes.

Finalmente, el sistema ofrece una agenda personal ligada a los diferentes proyectos y otras acciones que puede ser de ayuda a todos los investigadores.

#### Participación en Acciones de I+D.

Como investigador relacionado con una acción, desde la opción **Participación en Acciones** , puede acceder a una pantalla con información básica sobre los proyectos en los que participa incluyendo la financiación concedida, un dato que es requerido habitualmente en la elaboración de memorias.

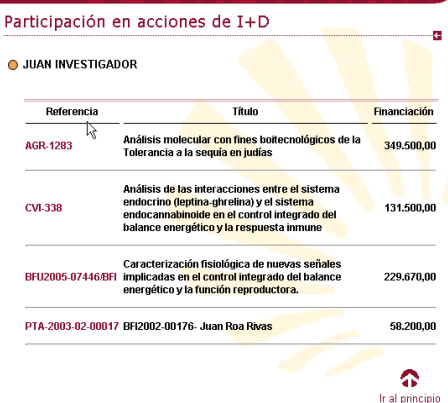

Metis

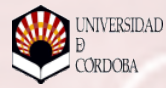

#### Dirección de Acciones de I+D

Para el Investigador principal o Responsable del Grupo de Investigación, Metis ofrece una visión general del estado de todas las acciones en que participa.

Desde la opción **Dirección de Acciones de I+D** se accede a una relación de todas las acciones de I+D de las cuales el investigador es responsable. Haciendo clic en la referencia de cualquiera de ellas se muestra una nueva pantalla con todos los detalles.

En función del tipo de acción se puede incluir más o menos información: datos generales,

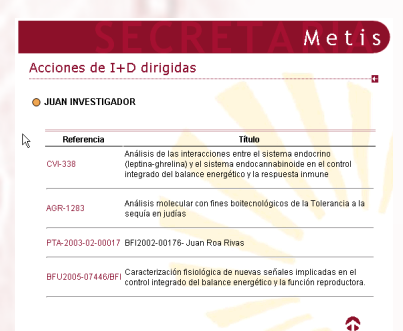

participantes, desglose de la ayuda concedida, resumen de gastos, certificaciones, documentación exigida, personal contratado, direcciones de interés,...

#### **JUAN INVESTIGADOR**

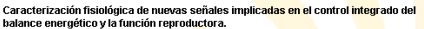

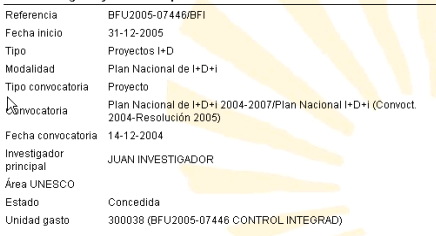

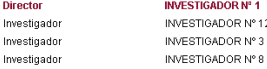

#### Datos generales.

Se muestran datos como el título de la acción, detalles sobre la convocatoria, fechas, situación administrativa,...

También se incluye una relación de participantes indicando quién es el investigador principal o responsable.

## **Metis** Guía del Investigador

#### Datos económicos.

El resumen de datos económicos estará disponible sólo si el proyecto tiene una Unidad de Gasto asociada y el usuario está autorizado a consultarla.

Se muestra información anual, desglosada por conceptos, sobre la ayuda concedida,

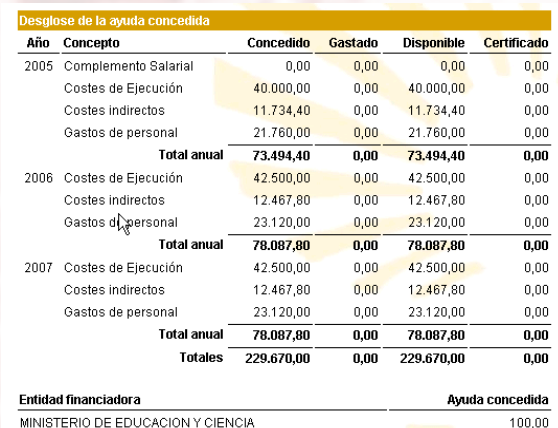

gastada, disponible y certificada. Esto permite obtener una visión global del estado económico de una acción de I+D sin necesidad de trabajar con la información detallada que se obtiene, por ejemplo, en la Consulta de Unidades de Gasto.

De forma aún más simplificada, el sistema muestra los ingresos recibidos cada ejercicio y el estado económico global del proyecto.

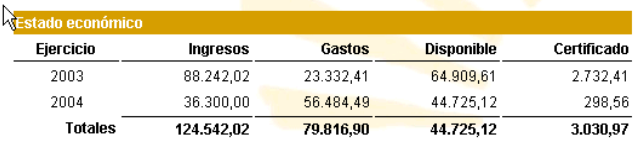

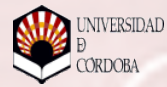

#### Personal Contratado.

Ofrece una relación de todo el personal contratado con cargo al proyecto tanto becarios como personal laboral.

También incluye detalles sobre la duración de los diferentes contratos.

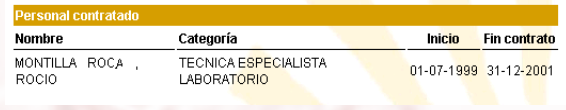

#### Documentación y otros datos de interés.

Metis ofrece una relación de toda la documentación que debe entregarse durante la vida del proyecto: memorias, informes

parciales, certificaciones,... Todo ello con los plazos en los que se deben entregar y con un código de color

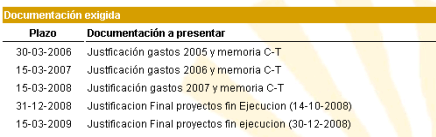

que hace fácilmente identificable aquellos plazos que han vencido o están próximos a expirar.

Esta misma información se muestra en **Tareas Pendiente s** como veremos posteriormente.

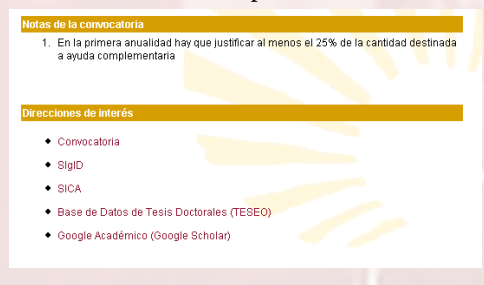

En algunas acciones de I+D es posible que aparezcan notas adicionales sobre especificidades de la convocatoria: condiciones sobre el gasto, justificantes a entregar,...

Por último, se incluyen algunos enlaces de interés, tanto generales como referidos a la propia convocatora.

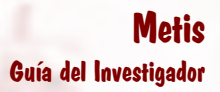

#### Producción científica.

Metis ofrece un resumen de la producción científica de cada investigador en los últimos años. El formato de este resumen facilita la incorporación en memorias e informes con sólo copiar y pegar.

Por defecto se muestran Artículos, Libros, Asistencia a Congresos y Patentes de los

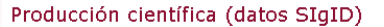

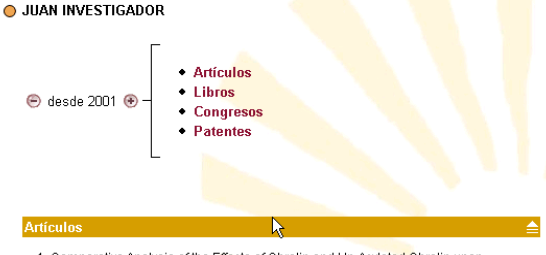

1 Comparative Analysis of the Effects of Ghrelin and Un-Acylated Ghrelin upon Luteinizing Hormone Secretion in Male Rats Martini Ana Carolina, Fernández R, Tovar Sulay, Navarro V, Vigo E, Vazquez Mª Jesús, Davies Jeffrey, Thompson N Ichola, Aguilar E. Pinilla L. Wells Timothy, Dieguez Carlos, Tena

ENDOCRINOLOGY Vol. 147 Nº 5 pág. 2374(9) (01-05-2006)

2 Effects of Ghrelin upon Gonadotropin-Releasing Hormone and Gonadotropin Secretion in Adult Female Rats: In vivo and in vitro Studies Fernández R, Tena M, Navarro V, Barreiro Arca María Luz, Castellano J, Aquilar E, Pinilla L NEUROENDOCRINOLOGY Vol. 85 Nº 5-6 pág. 245(11) (20-04-2006)

últimos cinco años, apareciendo los más recientes en primer lugar. Se puede acortar o extender este plazo a voluntad haciendo clic en los botones  $\Theta$  v $\Theta$ .

Actualmente la producción científica se obtiene de los datos del SIGID pero, cuando la Junta de Andalucía nos proporcione un mecanismo de exportación de datos, también se añadirá la

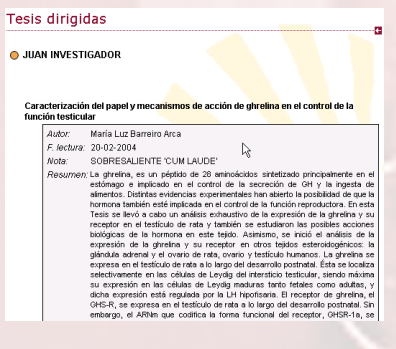

información del SICA. El <sup>a</sup> investigador nunca tendrá que registrar en Metis datos de producción científica.

Metis también muestra detalles sobre las Tesis Doctorales dirigidas en la UCO por el investigador a fin de completar la información relevante para la elaboración de memorias e informes.

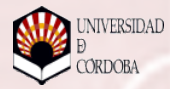

#### Gestión de tareas.

La gestión administrativa de cualquier acción de I+D implica la elaboración de informes y memorias, justificación de gastos, renovación de contratos. Con el aumento de los mecanismos de control por parte de las administraciones financiadoras, las tareas administrativas se han incrementado considerablemente y los plazos son cada vez más rigurosos.

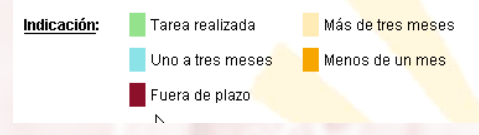

Metis permite visualizar todas las tareas asociadas a una acción de I+D de forma global. Un sencillo sitema de códigos de color permite identicar aquellas tareas que son más urgentes.

Las tareas cuyo plazo de ejecución está cercano o ha vencido aparecen en la página de entrada de Metis. El resto de tareas se enumeran en la opción **Tareas Pendientes** del menú.

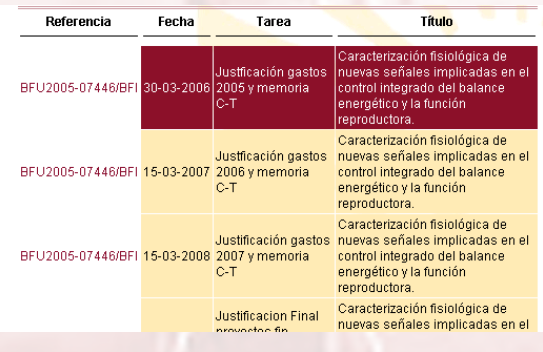

Metis Guía del Investigador

#### Agenda.

La opción de mostrar **Tareas Pendientes** nos ofrece información sobre las actividades básicas de carácter administrativo ligadas a una acción de I+D concreta.

La opción **Agenda** de Metis permite visualizar todos estos eventos en forma de calendario personalizado de modo que resulte más sencillo prever las acciones futuras a realizar en cada proyecto.

Los días asociados a una tarea se marcan

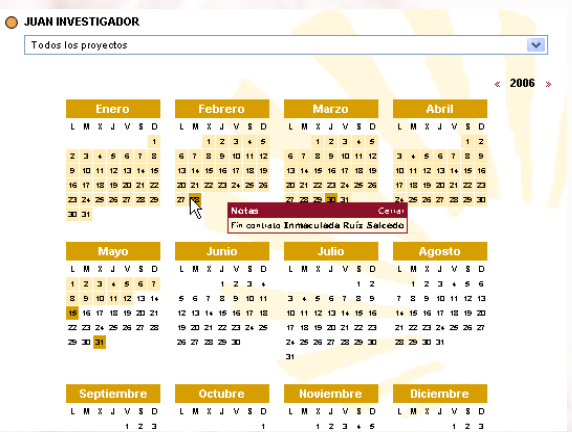

en el calendario y situando el puntero del ratón sobre ellos, se despliega una ventana con información de las tareas.

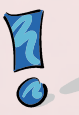

Hacemos notar que todos los avisos y eventos que aparecen en la Agenda son generados por el sistema a partir de la información que introducen en el Servicio de Gestión de la Investigación. El investigador no tiene por qué preocuparse de recordar fechas u otras particularidades de cada acción de I+D.

El calendario puede mostrar eventos de todas sus acciones I+D o sólo de una determinada.

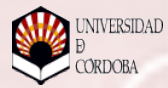

#### Agenda personal.

También puede añadir eventos personales como asistencia a congresos, reuniones,... de modo que toda la información asociada a

un proyecto se consolide en un único calendario.

Para añadir una anotación personal basta con hacer clic en el día deseado.

Una nueva pantalla aparece en la que puede incluir las notas que desee e incluso añadir un enlace a una página web.

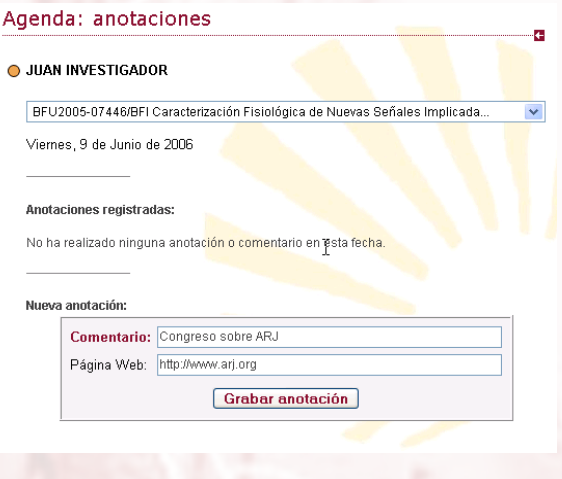

información.

Haga clic en el botón [Grabar anotación para grabar la

En esta pantalla, utilice el botón  $\mathbb{Z}$  para modificar una anotación y el botón **p** para eliminarla. También podrá, si lo desea, marcar la casilla  $\triangledown$  para indicar que la tarea se ha realizado.

Las anotaciones generadas automáticamente por el sistema no pueden ser modificadas por el investigador.

Como se ha señalado en otras ocasiones, esta opción es la única en la que el investigador puede grabar datos en Metis.